## **[Moduł Kasa/Bank w systemie](https://pomoc.comarch.pl/optima/pl/2023_5/index.php/dokumentacja/modul-kasabank-w-systemie-comarch-erp-optima/) [Comarch ERP Optima](https://pomoc.comarch.pl/optima/pl/2023_5/index.php/dokumentacja/modul-kasabank-w-systemie-comarch-erp-optima/)**

Ponieważ zadaniem modułu *Kasa*/*Bank* jest ujęcie wszelkich zagadnień związanych z przepływem środków pieniężnych w firmie – oznacza to, że musi on gromadzić również informacje pochodzące z innych modułów systemu **Comarch ERP Optima**. Innymi słowy moduł Kasa/Bank musi "wiedzieć" o każdym zdarzeniu finansowym, które ma miejsce w przedsiębiorstwie. Tylko wtedy jest w stanie zarządzać finansami i generować kompletny obraz finansowy firmy (stan przeszły, bieżący i prognozy).

Informacje gromadzone w module *Kasa*/*Bank* mogą pochodzić z:

- **modułu fakturującego**. Wystawienie każdej transakcji z kontrahentem jest związane z płatnością. Może to być natychmiast realizowana płatność gotówką, czekiem czy kartą kredytową – wtedy odpowiedni zapis pojawi się w rejestrze kasowym, lub płatność odroczona – wtedy informacja o planowanej zapłacie (np. przelewem) trafi do Preliminarza planowanych płatności.
- **Modułów naliczających podatki**. Zatwierdzone do realizacji deklaracje podatkowe (np. VAT, PIT-36 czy CIT-8…) również zapisane zostaną w pierwszej kolejności do Preliminarza płatności, a w chwili ich realizacji przeniesione do zapisów w odpowiednich rejestrach kasowych*.*
- **Modułu płacowego**. Zatwierdzone do wypłaty listy płac, najpierw trafią do Preliminarza planowanych płatności, a w chwili ich realizacji zostaną zapisane w odpowiednich rejestrach kasowych*/* To samo dotyczy zaliczek na poczet pensji czy wypłat wszelkich dodatkowych świadczeń dla pracowników.

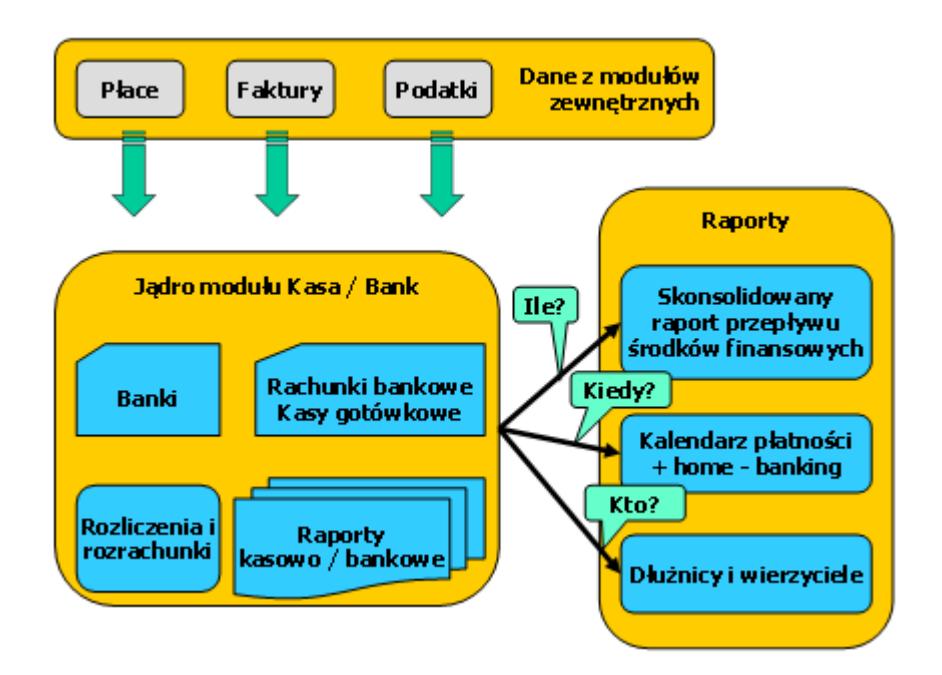

Oczywiście w samym module *Kasa*/*Bank* można bezpośrednio wprowadzać zapisy i mogą to być między innymi:

- **wszelkie operacje finansowe, które nie są związane z transakcjami wykonywanymi w innych modułach**. Np. bezpośrednie wypłaty/wpłaty gotówki do kasy, spłaty rat kredytów czy naliczone odsetki od lokat bankowych, zasilanie rachunków bankowych, przelewy między własnymi rachunkami bankowymi itd.
- **Rozliczenia** niezapłaconych transakcji, dokumentów.
- **Planowane wydatki i wpływy** zapisywane bezpośrednio do Preliminarza planowanych płatności

Jeszcze jednym sposobem wprowadzania danych do tego modułu jest import danych z aplikacji/plików zewnętrznych:

- **HOME BANKING**, czyli możliwość eksportu przygotowanych przelewów do aplikacji komunikujących się z bankiem i importu wyciągów bankowych.
- **Import i aktualizacja listy banków** z plików udostępnianych przez Krajową Izbę Rozliczeniową (KIR).

Na podstawie danych zgromadzonych w module *Kasa*/*Bank* można wykonać szereg zestawień i raportów obrazujących w różnych przekrojach kondycję finansową firmy. Są to między innymi:

- kalendarz planowanych płatności,
- zestawienia dłużników i wierzycieli,
- raport wpływów i wydatków wg kategorii przychodów i kosztów.

# **[Zasady współpracy modułu](https://pomoc.comarch.pl/optima/pl/2023_5/index.php/dokumentacja/zasady-wspolpracy-modulu-kasabank-z-innymi-modulami-systemu-comarch-erp-optima/) [Kasa/Bank z innymi modułami](https://pomoc.comarch.pl/optima/pl/2023_5/index.php/dokumentacja/zasady-wspolpracy-modulu-kasabank-z-innymi-modulami-systemu-comarch-erp-optima/) [systemu Comarch ERP Optima](https://pomoc.comarch.pl/optima/pl/2023_5/index.php/dokumentacja/zasady-wspolpracy-modulu-kasabank-z-innymi-modulami-systemu-comarch-erp-optima/)**

## **Inicjalizacja zaliczek na dokumentach**

Wprowadzając dokument do systemu po wpisaniu kontrahenta na dokument program wyszukuje nierozliczone zapisy kasowe/bankowe dla tego kontrahenta (odpowiednio po stronie należności lub zobowiązań w zależności od dokumentu). W sytuacji, gdy są jakieś zaliczki to ikona plusa dostępna pod tabelą *Zaliczki do rozliczenia* ma wtedy dodatkowo ikonę wykrzyknika. Istnieje wtedy możliwość rozliczenia zaliczki bezpośrednio z poziomu dokumentu. Dodatkowo, jeśli na dokumencie wybrano pracownika, którego zaliczki powinny być rozliczone – są one dopisywane do listy zaliczek kontrahenta.

### **Formy płatności**

W konfiguracji użytkownik tworzy listę form płatności, które będzie wykorzystywał. Każda forma płatności musi być skojarzona z rejestrem domyślnym, prowadzonym w **PLN.**

Dodatkowo, z każdą formą płatności można powiązać dodatkowo rejestry walutowe. Informacje o obsługiwanych **rejestrach** **walutowych** wprowadza się na liście widocznej w dolnej części okna.

#### Uwaga

Z jedną formą płatności może być skojarzony tylko jeden rejestr w danej walucie (tzn. z jedną formą płatności nie mogą być skojarzone np. dwa rejestry walutowe w EURO). Dzięki temu można w jednoznaczny sposób określić, do którego rejestru powinien trafić dokument kasowy w danej walucie. W chwili wprowadzania dokumentu program sprawdza, w jakiej walucie jest wystawiany dokument, a następnie – jakie rejestry są skojarzone z wybraną formą płatności:

- Jeśli dokument jest w PLN zapis/ płatność w Kasie/Banku jest wprowadzana w rejestrze domyślnym (złotówkowym).
- Jeśli dokument jest w walucie, która jest przypisana do wybranej formy płatności – zapis/ płatność jest tworzony w rejestrze skojarzonym z daną walutą.
- Jeśli dokument jest w walucie, która nie jest uzupełniona dla wybranej formy płatności – zapis/ płatność jest tworzony w rejestrze domyślnym (złotówkowym).

Użytkownicy, którzy nie posiadają rachunków walutowych – formy płatności kojarzą tylko z rejestrem złotówkowym. W takim przypadku, niezależnie od waluty dokumentu – w Kasie/Banku będą one rejestrowane zawsze na rachunku (w kasie) złotówkowej.

Jeśli użytkownik prowadzi rachunek w walucie obcej i chce, by wszystkie płatności do dokumentów wystawianych w takiej walucie były tam automatycznie rejestrowane na rachunku walutowym – powinien odpowiedni rejestr walutowy przypisać do formy płatności. Wtedy program wszystkie płatności w danej walucie automatycznie zapisze w rejestrze walutowym. Natomiast płatności do dokumentów w złotówkach oraz innych walutach – będą zapisywane w rejestrze złotówkowym.

Przykład

W firmie są dwa rachunki bankowe: jeden złotówkowy, a drugi w EURO. Założone są dla nich dwa rejestry: R\_PLN – złotówkowy (dla rachunku w PLN) oraz R\_EUR (dla rachunku w walucie obcej). Użytkownik definiuje jedną formę płatności przelew. Domyślnie kojarzy go z rejestrem R\_PLN, natomiast w sekcji rejestry walutowe dopisuje dodatkowo rejestr R\_EUR.

Jeśli wystawi dokument w PLN – płatność znajdzie się w Preliminarzu w rejestrze R\_PLN.

Jeśli wystawi dokument w EUR – płatność znajdzie w Preliminarzu w rejestrze R EUR.

Jeśli wystawi dokument w USD – płatność znajdzie w Preliminarzu w rejestrze R PLN.

Dzięki takiemu rozwiązaniu wykorzystując jedną formę płatności można wprowadzać zapisy*/* płatności do rejestrów w różnych walutach.

#### **Łączenie kart kontrahentów**

W programie istnieje możliwość łączenia kart kontrahentów, gdzie jeden zostanie ustawiony jako **kontrahent główny**, a pozostali jako **kontrahenci podrzędni (duplikaty)**. Aby takie łączenie było możliwe na formularzu operatora (*Konfiguracja/ Program/ Użytkowe/ Operatorzy*), na zakładce **[Ogólne]**, musi być zaznaczony parametr **Prawo do łączenia kart kontrahentów**.

Funkcja *Połącz kontrahentów* dostępna jest na liście kontrahentów w menu kontekstowym (pod prawym klawiszem myszy)

oraz w menu głównym pod ikoną *Połącz kontrahentów*.

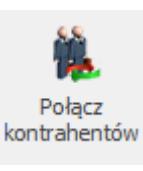

Dokładniejszy opis funkcjonalności dostępny jest [tutaj.](http://pomoc.comarch.pl/optima/pl/2023_5/index.php/knowledge-base/laczenie-kontrahentow/)

Pozostałe elementy współpracy opisane są w poniższych

artykułach.

**[Współpraca z modułem fakturującym](http://pomoc.comarch.pl/optima/pl/2023_5/index.php/knowledge-base/wspolpraca-z-modulem-fakturujacym/)**

**[Współpraca z modułem CRM Plus – windykacja](http://pomoc.comarch.pl/optima/pl/2023_5/index.php/knowledge-base/windykacja-naleznosci/)**

**[Współpraca z modułami księgowymi](http://pomoc.comarch.pl/optima/pl/2023_5/index.php/knowledge-base/wspolpraca-z-modulami-ksiegowymi-2/)**

**[Współpraca z modułem Płace i Kadry](http://pomoc.comarch.pl/optima/pl/2023_5/index.php/knowledge-base/wspolpraca-z-modulem-place-i-kadry/)**

# **[Współpraca z modułem](https://pomoc.comarch.pl/optima/pl/2023_5/index.php/dokumentacja/wspolpraca-z-modulem-fakturujacym/) [fakturującym](https://pomoc.comarch.pl/optima/pl/2023_5/index.php/dokumentacja/wspolpraca-z-modulem-fakturujacym/)**

Współpraca z modułem fakturującym opiera się głównie na generowaniu zapisów*/* zdarzeń w module *Kasa/Bank* na podstawie wystawianych dokumentów sprzedaży oraz automatycznego rozliczania tych zapisów*/*zdarzeń. Obowiązuje przy tym zasada, że:

Jeśli faktura jest płatna gotówką – zatwierdzenie dokumentu wiąże się z automatycznym wygenerowaniem zapisu kasowego w danym rejestrze. Generalnie numer tego zapisu kasowego jest numerem faktury. Jednak w *Konfiguracji firmy/ Kasa i Bank/ Parametry* znajduje się parametr **Domyślny schemat numeracji dla automatycznych zapisów kasowych**. Jeżeli parametr ten zostanie zaznaczony, to przy automatycznych zapisach kasowych/bankowych schemat numeracji dokumentów jest pobierany z *Konfiguracji firmy/Kasa i Bank/Dokumenty: KP/KW* z kolumny *Definicja – KP* dla zapisów typu *przychód*, KW dla zapisów typu *rozchód*. Seria dla schematu numeracji pobierana jest z rejestru

kasowego/bankowego tak jak przy ręcznym dodawaniu KP/KW.

Jeśli faktura ma odroczony termin płatności – jej zatwierdzenie powoduje zarejestrowanie zapisu w Preliminarzu Płatności, również w rejestrze przypisanym do wykorzystanej formy płatności.

#### **Domyślne rejestry kasowe/bankowe dla operatorów**

W systemie istnieje możliwość takiego zdefiniowania form płatności **gotówka oraz przelew**, by dla każdego operatora zapisy kasowe trafiały do odrębnego rejestru kasowego/bankowego.

Na karcie operatora (*Konfiguracja programu/ Użytkowe/ Operatorzy*), na zakładce **[Ogólne]** w sekcji *Parametry wspólne,* znajdują się pola **Domyślna kasa** oraz **Domyślny bank.** Z rozwijanej listy można wybrać rejestr kasowy/bankowy, do którego powinny trafić zapisy kasowe związane z dokumentami wystawianymi przez tego operatora.

- Dla domyślnej kasy na liście pojawiają się tylko rejestry typu *KASA*, natomiast dla domyślnego banku na liście pojawiają się rejestry typu *BANK*
- Rejestry muszą być prowadzone w walucie systemowej
- Na liście nie pojawią się rejestry, do których operator ma założone zakazy (zakładka **[Zakazy]** na formularzu rejestru). Równocześnie program kontroluje, by dla operatora nie można było założyć zakazów do rejestru, który został wcześniej zdefiniowany jako jego domyślny rejestr kasowy/bankowy.

Na definicji **formy płatności** (*Konfiguracja firmy/ Kasa i Bank/ Formy płatności)*, w polu **Rejestr**, istnieje możliwość przypisania rejestru –**domyślna**.

Uwaga

Rejestr domyślny można przypisać tylko do formy płatności typu *gotówka* oraz *przelew*.

W przypadku, gdy operator ma przypisaną **Domyślną kasę**,

a równocześnie forma płatności typu gotówka jest skojarzona z **Rejestrem domyślnym** – w trakcie wystawiania dokumentu płatnego gotówką program sprawdzi, która kasa jest przypisana do aktualnie zarejestrowanego operatora i w tym rejestrze utworzy zapis kasowy, związany z dokumentem.

Podczas korzystania z funkcji domyślnych rejestrów kasowych/bankowych może zdarzyć się sytuacja, że przypisana operatorowi kasa domyślna bądź bank domyślny **nie będzie dostępny**. W takim przypadku, przy próbie wystawienia dokumentu z wykorzystaniem formy płatności skojarzonej z rejestrem domyślnym, program wyświetli komunikat i nie pozwoli na zatwierdzenie dokumentu. Należy wtedy sprawdzić, czy:

Przypisany dla operatora rejestr kasowy/bankowy nie został zablokowany na liście rejestrów kasowych/ bankowych.

W aktualnej bazie jest utworzony rejestr kasowy/bankowy przypisany do operatora na jego karcie (przede wszystkim jeśli operator pracuje na kilku bazach danych).

### **Daty na zdarzeniach/ zapisach związanych z dokumentami zakupu***/* **sprzedaży**

W *Konfiguracji firmy/ Kasa i Bank/ Daty dokumentów* istnieje możliwość ustalenia parametrów odpowiadających za daty dla zapisów kasowych oraz terminy płatności dla zdarzeń w Preliminarzu. Parametry są wykorzystywane podczas wystawiania dokumentów w module Faktury, w Rejestrach VAT oraz Ewidencji dodatkowej oraz tworzenia na ich podstawie płatności w module *Kasa*/*Bank*.

W przypadku parametrów dotyczących terminu płatności użytkownik ma możliwość ustalenia, która data powinna być podstawą do wyliczania **terminu płatności**:

**FS, PA** – termin może być wyliczany od daty wystawienia lub daty sprzedaży. Parametr jest również wykorzystywany podczas wystawiania Faktur Sprzedaży i paragonów w module Faktury.

**FZ** – w przypadku Faktur Zakupu wystawianych w module Faktury termin płatności może być wyliczany od daty wpływu, daty wystawienia lub daty zakupu.

W przypadku **płatności gotówkowych**, gdzie w raporcie kasowym powinien powstać odpowiedni zapis KP/ KW, istnieje możliwość zdefiniowania, z jaką datą powinien być do raportu dopisywany:

**Data zapisu kasowego przy zapisie FS** – zapis KP, tworzony automatycznie w chwili zatwierdzania Faktury Sprzedaży, może być generowany z datą wystawienia faktury lub z datą sprzedaży.

**Data zapisu kasowego przy zapisie PA** – zapis KP tworzony w chwili zatwierdzania paragonu może być generowany z datą wystawienia PA lub datą sprzedaży.

**Data zapisu kasowego przy zapisie FZ** – zapis KW tworzony w chwili zatwierdzania Faktury Zakupu może być generowany z datą wpływu, datą wystawienia dokumentu lub datą zakupu.

#### Uwaga

Dla wszystkich dokumentów istnieje możliwość takiego ustawienia, by zapis kasowy był zawsze generowany z datą obowiązującą podczas wyliczania terminu płatności. Takie ustawienie parametru zapobiega sytuacji, gdy termin płatności widoczny na dokumencie jest inny (wyliczany np. wg daty wystawienia), natomiast zapis KP tworzony jest z inną datą (np. sprzedaży).

W przypadku dokumentów zakupu i sprzedaży użytkownik może zdefiniować, z jaką datą ma powstać zdarzenie w Preliminarzu. Odpowiadają za to ustawienie parametru **Data zdarzenia w Preliminarzu dla FZ** oraz **Data zdarzenia w preliminarzu dla FS/WKA, PA**. Użytkownik ma do wyboru **datę wpływu, datę zakupu, datę wystawienia** dla dokumentów zakupowych oraz **datę wystawienia** i **datę sprzedaży** dla dokumentów sprzedażowych.

## **Kategorie**

W trakcie wystawiania faktury przypisujemy jej kategorię. Warto pamiętać, że kategoria ta jest kopiowana na zapis kasowy (w przypadku płatności gotówką) lub na zdarzenie zapisywane w Preliminarzu w przypadku płatności odroczonej.

### **Faktura w buforze**

Jeśli dokument sprzedaży zostaje zapisany do bufora to nie może to powodować powstania żadnych zapisów w rejestrach kasowych/bankowych (przypomnijmy, że faktura w buforze jest nadal edytowalna i jej zawartość może być zmieniana).

Natomiast płatność za taką fakturę można traktować jako planowany przychód (lub rozchód w przypadku np. zwrotu towaru). Dlatego wpisanie faktury do bufora powoduje rejestrację zdarzenia w Preliminarzu. Zdarzenie to jest powiązane z konkretną fakturą (jej numer jest widoczny w polu dokument) i nie ma możliwości zmiany wpisanych tam informacji (zmiana danych możliwa jest jedynie z poziomu dokumentu sprzedaży). Zdarzenie takie ma nadany stan **Bufor** i na liście jest widoczne w kolorze zielonym.

Jeśli płatność jest rozbita na kilka części – w Preliminarzu pojawi się odpowiednia ilość zdarzeń odpowiadających kolejnym wpłatom.

Zatwierdzenie faktury powoduje wygenerowanie zapisu kasowego na kwotę płatną gotówką, natomiast z Preliminarza znika odpowiadające mu zdarzenie. Zdarzenia powiązane z płatnościami odroczonymi nadal są widoczne w Preliminarzu, jednak ich stan zostaje zmieniony na **Zatwierdzone do realizacji.**

### **Anulowanie faktury**

Jeśli dokument nie był jeszcze rozliczony – po anulowaniu znika z Preliminarza planowana płatność z nim związana.

Jeśli dokument został rozliczony, możliwość anulowania

dokumentu zależy od ustawień parametru **Kasowanie rozliczeń przy kasowaniu i anulowaniu dokumentów** w *Konfiguracji firmy/ Kasa i Bank/ Parametry:*

Jeśli dokument był rozliczony "ręcznie" przez użytkownika, tzn. wpłata gotówki nie nastąpiła automatycznie po zatwierdzeniu faktury, a rozliczenie nastąpiło z poziomu modułu *Kasa/ Bank* – po anulowaniu:

- rozpięte zostaje rozliczenie,
- znika płatność z Preliminarza,
- zapis kasowy pozostaje w raporcie ze statusem *Nierozliczony*.

Jeśli dokument był rozliczony w chwili zatwierdzenia (np. Faktura Sprzedaży płatna gotówką przy zatwierdzeniu spowodowała powstanie zapisu kasowego):

- rozpina rozliczenie,
- usuwa zdarzenie z Preliminarza,
- usuwa zapis z raportu kasowego, pod warunkiem, że raport kasowy jest nadal **otwarty.** Jeśli raport został zamknięty – zapis kasowy pozostaje w raporcie ze statusem *Nierozliczony*.

#### **Automatyczne kompensaty**

W systemie istnieje możliwość automatycznego kompensowania dokumentów (np. Faktury Sprzedaży i korekt do niej). W *Konfiguracji firmy/ Kasa i Bank/ Parametry* znajduje się zmienna **Automatyczne kompensaty**. Powoduje ona, że program automatycznie kompensuje ze sobą Fakturę Sprzedaży i wystawioną do niej korektę.

Zasady automatycznego kompensowania dokumentów:

- Kompensata dotyczy jedynie Faktur Sprzedaży i korekt do FS.
- Faktura korygująca musi być zatwierdzona na trwałe (nie

do bufora).

- W konfiguracji musi być zdefiniowana forma płatności typu
- Forma płatności kompensata musi być zadeklarowana na fakturze korygującej.
- Faktura korygująca zostanie rozliczona całkowicie lub częściowo, w zależności od kwoty, jaka została do rozliczenia na Fakturze Sprzedaży.

## **[Informacje bieżące](https://pomoc.comarch.pl/optima/pl/2023_5/index.php/dokumentacja/informacje-biezace-3/)**

Dostępność zakładki **[Informacje bieżące]** dla operatora jest zależna od ustawienia w menu **Widok/ Pokaż okno Informacji bieżących**. Po włączeniu tej opcji, w programie widoczna jest pionowa zakładka **[Informacje bieżące]**:

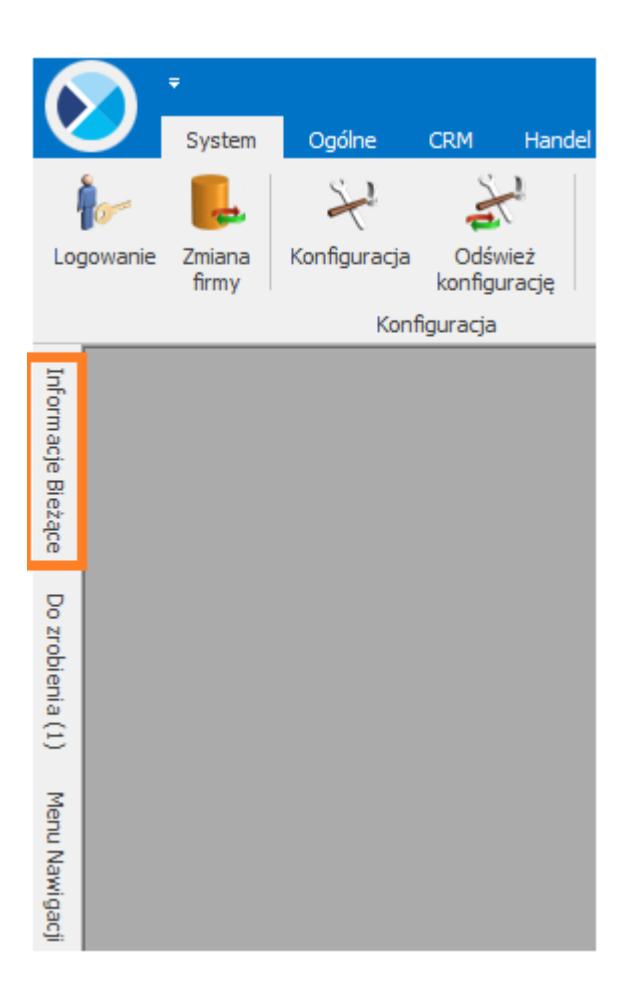

Zadaniem okna Informacji bieżących jest przedstawienie informacji aktualnych na chwilę (dzień) wywoływania raportu, czyli po uruchomieniu okna informacji bieżących. Dane są wyświetlane na dzień zgodny z datą bieżącą programu ustawioną w menu *Narzędzia/Data bieżąca*.

Raport (informacje) wywoływany jest po wciśnięciu zakładki **[Informacje Bieżące]**.

Dla każdego użytkownika możemy zdefiniować indywidualny zestaw raportów, jaki będzie z nim związany. Szczegóły *[tutaj](https://pomoc.comarch.pl/optima/pl/2023_5/.index.php/dokumentacja/formularz-karty-operatora-zakladka-informacje/)*.

**Informacje bieżące dla KB – Kasa i Bank:**

**Należności na dzisiaj** – zestawienie nierozliczonych należności, których termin realizacji jest zgodny z datą bieżącą w programie.

**Należności na jutro** – zestawienie nierozliczonych należności, których data realizacji przypada jutro (data bieżąca w programie  $+1$ ).

**Należności przeterminowane** – zestawienie nierozliczonych należności, których termin realizacji jest mniejszy niż data bieżaca.

**Dok. przychodowe przeterminowane do VAT** – zestawienie dokumentów przychodowych, które zostały zakwalifikowane do JPK V7 i termin płatności został przekroczony o co najmniej 90 dni.

**Środki finansowe** – zestawienie rejestrów kasowych/bankowych. Dla każdego rejestru wykazywany jest stan końcowy ostatniego raportu.

**Zobowiązania na dzisiaj** – zestawienie nierozliczonych zobowiązań, których termin realizacji jest zgodny z datą bieżącą w programie.

**Zobowiązania na jutro** – zestawienie nierozliczonych zobowiązań, których termin realizacji przypada jutro (datą bieżącą w programie + 1).

**Zobowiązania przeterminowane** – zestawienie nierozliczonych zobowiązań, których termin realizacji jest mniejszy niż data bieżaca.

**Dok. rozchodowe przeterminowane do VAT** – zestawienie płatności do dokumentów rozchodowych, które zostały zakwalifikowane do deklaracji JPK\_V7 i termin płatności został przekroczony o co najmniej 90 dni.

**Dok. rozchodowe przeterminowane do dochodowego** – zestawienie płatności do dokumentów rozchodowych, które kwalifikują się do ulgi na złe długi.

**Dok. przychodowe przeterminowane do dochodowego** – zestawienie płatności do dokumentów przychodowych zakwalifikowanych do ulgi na złe długi.